Hope Industrial Systems, Inc.

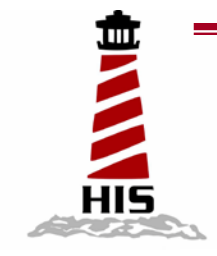

# *User Manual*

## 18" Industrial LCD Monitor

## Model No. HIS-ML18

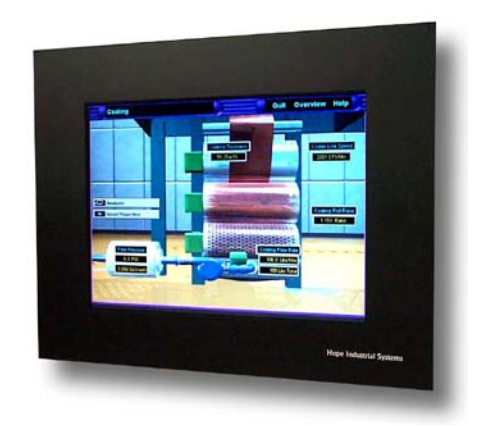

## *TABLE OF CONTENTS*

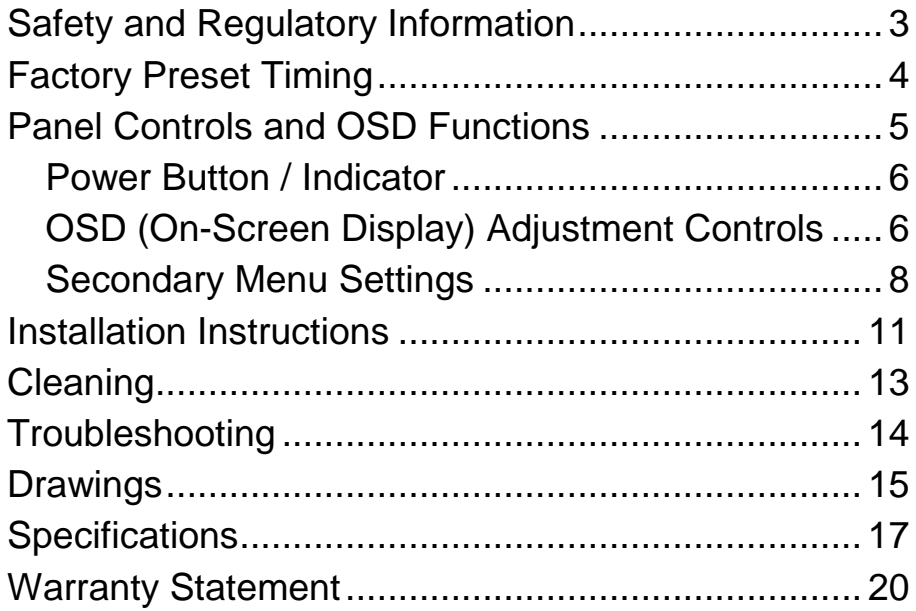

## **Safety and Regulatory Information**

### <span id="page-2-0"></span>**Warning**

**To prevent fire or shock hazard, do not expose the unit to rain or moisture. Dangerously high voltages are present inside the unit. Do not disassemble the unit. Refer servicing to qualified personnel only.**

**This equipment is not intended for use in critical applications where its failure to operate would create immediate life threatening circumstances. Applications including, but not limited to, nuclear reactor control, aerospace navigation systems and life support systems are not appropriate for this product.**

**This product is intended to be mounted in a suitable cabinet or other enclosure. The NEMA 4, 4x or 12 ratings are applicable only when properly installed in a like rated enclosure.**

**This product is a UL Recognized Component and must be used with a listed computer.**

## **FCC Notice**

This equipment has been tested and found to comply with the limits for a Class A digital device, pursuant to Part 15 of the FCC Rules. These limits are designed to provide reasonable protection against harmful interference when the equipment is operated in a commercial environment. This equipment generates, uses and can radiate radio frequency energy and, if not installed and used in accordance with the instruction manual, may cause harmful interference to radio communications. Operation of this equipment in a residential area is likely to cause harmful interference in which case the user will be required to correct the interference at his own expense. Any changes or modifications not expressly approved by the grantee of this device could void the user's authority to operate the device.

## **Factory Preset Timing**

<span id="page-3-0"></span>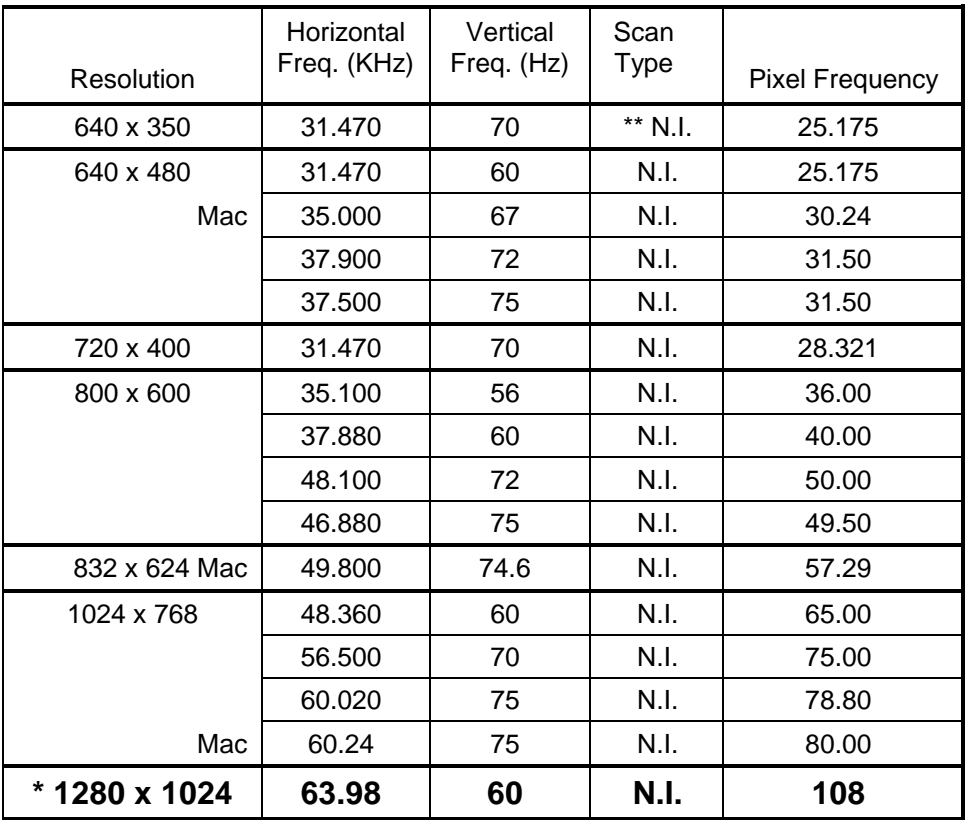

\* Factory recommended timing for best picture quality

\*\* N.I. = non-interlaced

## **Panel Controls and OSD Functions**

<span id="page-4-0"></span>ML18 power and video adjustment controls are located on the rear of the monitor. All monitor video adjustments are made via the OSD (On-Screen Display) controls.

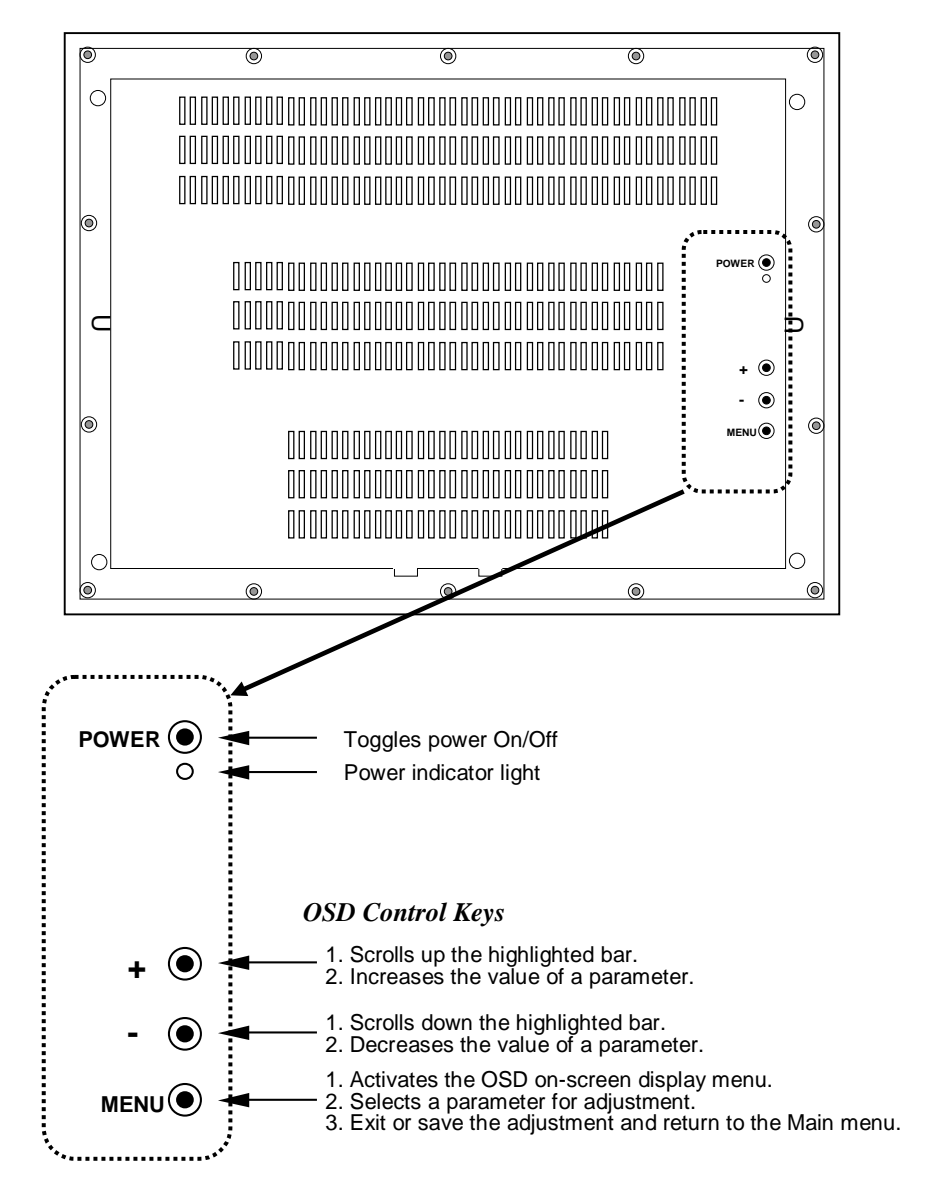

#### **Power Button / Indicator**

<span id="page-5-0"></span>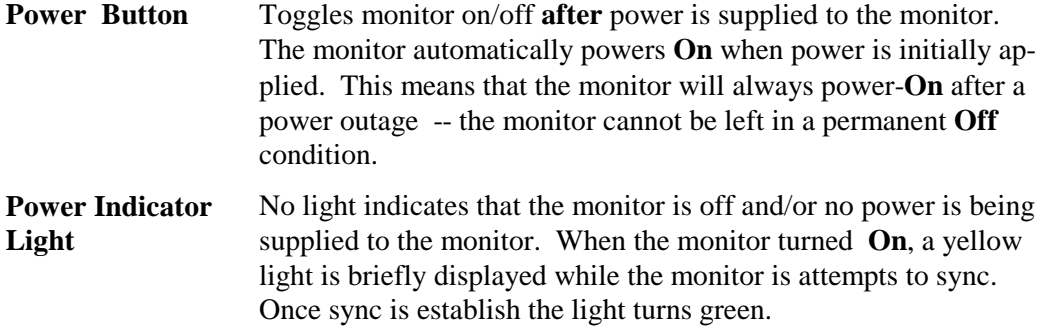

#### **OSD (On-Screen Display) Adjustment Controls**

<span id="page-5-1"></span>Use the following steps to select a menu item:

- **Step 1:** Press the Menu key to activate OSD on-screen display.
- **Step 2:** Press **+** or **-** key to scroll the highlight bar up or down the Main Menu.
- **Step 3:** Press the Menu key to enter into the secondary menu.

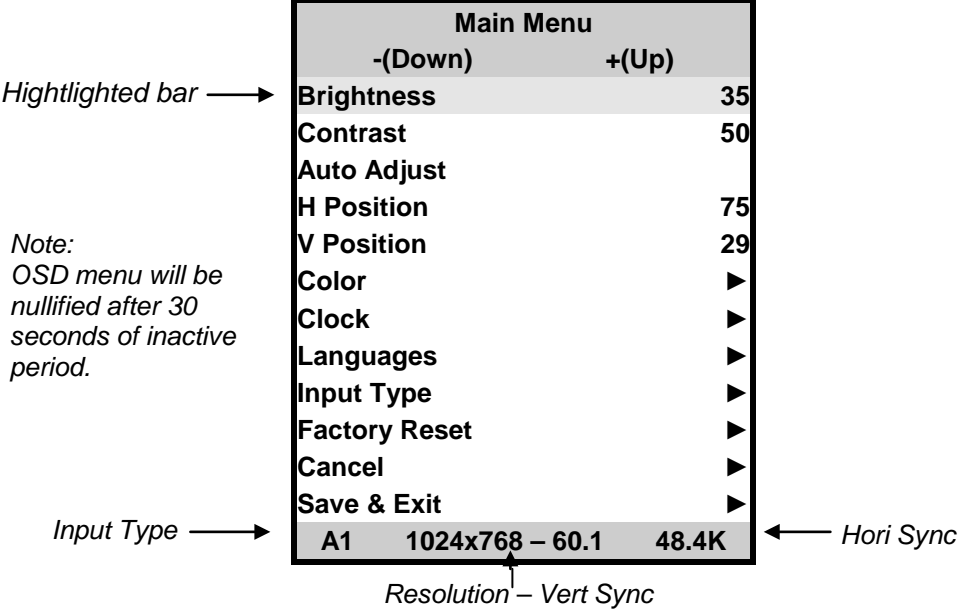

The color of the highlight bar indicates the status of the mode. RED indicates the function is selected and ready to be adjusted. Blinking RED indicates OSD is in parameter adjusting mode.

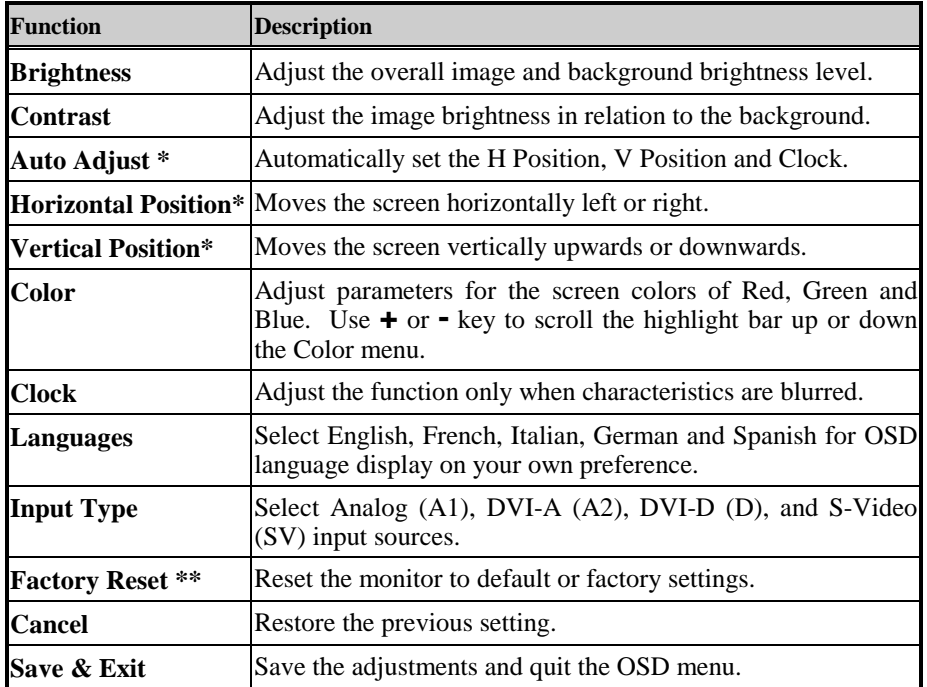

*\* The Auto Adjust and Horizontal/ Vertical Position can't function under the S-Video input type.*

*\* Auto Adjust function will be automatically executed whenever the system is switched to a new mode. When the system is changed to this mode again later on, the system will not repeat the Auto Adjust function. This function is only valid when the mode concerned is selected for the first time.*

*\*\* Execute Factory Reset function whenever you change your VGA card.*

#### NOTE:

The bottom line of the OSD shows the input type, current resolution of the monitor and status of vertical sync. If it shows user mode, please refer to the monitor Preset mode.

#### **Secondary Menu Settings**

#### <span id="page-7-0"></span>**Brightness**

Use **+** or **-** key to increase or decrease the numerical level of brightness of the screen.

#### **Contrast**

Use  $\div$  or  $\div$  key to increase or decrease the numerical level of contrast of the screen.

#### **Auto Adjust**

Activates when selected. Automatically adjust horizontal position, vertical position and clock.

#### **Horizontal Position**

Use **+** or **-** key to increase or decrease the data by moving the screen to the right or to the left.

#### **Vertical Position**

Use **+** or **-** key to increase or decrease the data by moving the screen up or down.

#### **Color**

Displays the following menu when activated from the main menu.

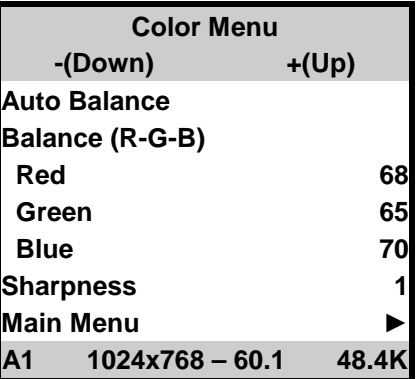

Once the desired menu item has been highlighted, press the Menu key to selected the item for adjustment or activation. Below is the description of items in the Color menu:

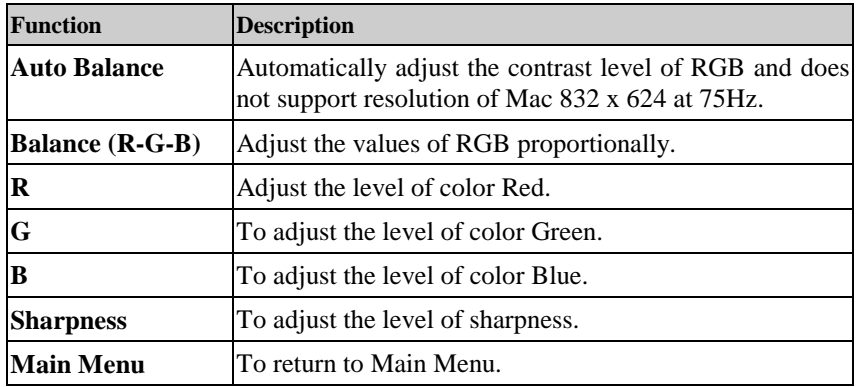

NOTE: The color menu can't function under S-Video input type.

#### **Clock**

Displays the following menu when activated from the main menu.

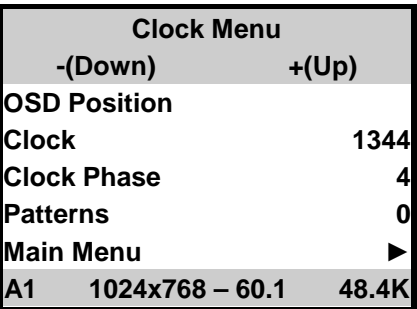

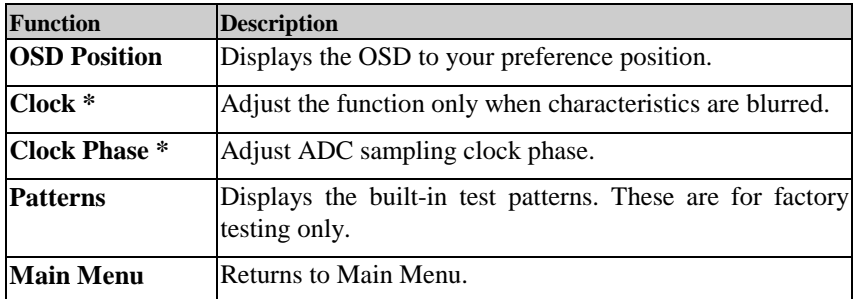

*\* NOTE: The Clock and Clock phase function can't function under S-Video input type.*

#### **Languages**

Press **+** or **-** key to move the highlight bar up and down the menu and choose a language by pressing <Menu> key. Upon the selection, the OSDs will be displayed in that language. The languages include English, French, Italian, Deutsch and Spanish.

#### **Input Type**

Use **+** or **-** key to select the Analog (A1), DVI-A (A2), DVI-D (D) for PC application or S-Video (SV) for DVD/VCD application.

#### **Factory Reset**

Activates when selected. Restores monitor to factory settings..

#### **Cancel**

Activates when selected. Restores monitor to previouse settings

#### **Save & Exit**

Activates when selected. Saves adjustments and quits OSD Menu.

## **Installation Instructions**

#### <span id="page-10-0"></span>**Preparing for Installation**

#### **Important! Perform the following steps BEFORE Installation of the monitor into the panel.**

- *1.* Ensure that sufficient power is available.
- *2.* Ensure that sufficient space is available to allow for proper airflow into and out of the unit.
- *3.* Ensure that the air temperature around the unit (top and bottom) will not exceed the rated specifications of the unit.
	- $\rightarrow$  The maximum rated temperature of the HIS-ML18 is 45<sup>°</sup>C (113<sup>°</sup>F) *when properly ventilated with moving air across the back of the unit– consult the factory for installation instructions when continuous 24/7 operation exceeds 40*°*C (104*°*F).*
	- $\rightarrow$  Remember that heat rises the temperature at the top of the cabi*net will be much hotter than at the bottom when the air is not circulating.*
	- *Also, remember that even though this product is designed to operate at 45*°*C with proper ventilation, the life span of any electronic device is shortened when it is consistently operated at high temperatures. Therefore it is wise to take steps to keep the temperature of the ambient air around the unit as low as possible.*
- 4. Ensure that the ambient humidity of the air around the unit does not exceed the rated specifications for the unit
	- *The maximum rated humidity for the HIS-ML18 is 90% noncondensing*

#### **Installation into Panel**

- 1. Refer to the drawing below.
- 2. Locate position in panel for mounting of the monitor. Assure that there is adequate space begin the panel. Allow extra space (0.5 in. behind and on each side) for air ventilation.
- 3. Cut a rectangular hole in the panel. Clean and deburr. Dimensions: 17.85" (454mm) W x 14.44" (367mm) H ; +/- .020"
- 4. Separate the rear collar from the unit by removing the 14 nuts.
- 5. Insert the unit into the front of the panel and re-attach the collar.
- *6.* Tighten all 14 nuts to a torque of 24 inch-pounds to assure a water-tight seal between the poron bezel gasket on the monitor and equipment panel. *HIS will not assume liability for damage to internal electronics due to improper installation.*

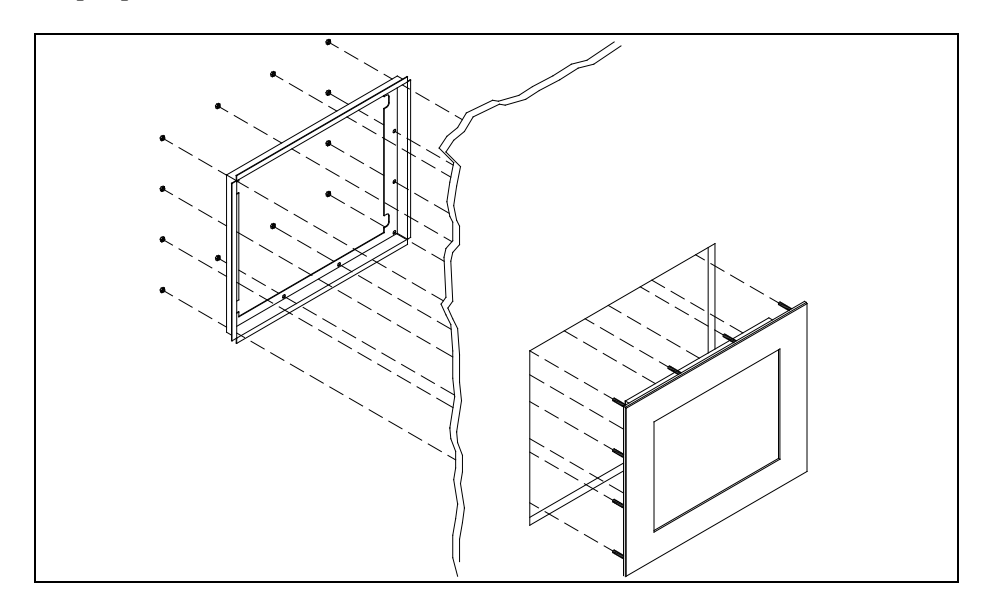

## **Cleaning**

#### <span id="page-12-0"></span>**Resistive Touchscreen model**

Any standard glass cleaner can be used to clean the touchscreen. Always spray the glass cleaner on the cloth or towel and then clean the touchscreen. Glass cleaner sprayed directly on the monitor could possibly leak inside a non-sealed unit and cause damage.

Vinegar or ammonia will not hurt the touchscreen. Again, spray the cloth and then clean the touchscreen.

#### **Tempered Anti-Reflective Glass Window**

Use any standard glass cleaner as long as there is no abrasive or oily content. The anti-reflective coatings are physically part of the surface of the glass and resist degradation to the Military Specifications.

#### **Acrylic Bezel**

The acrylic front bezel can be cleaned in the same manner as the touchscreen or glass window.

## **Troubleshooting**

<span id="page-13-0"></span>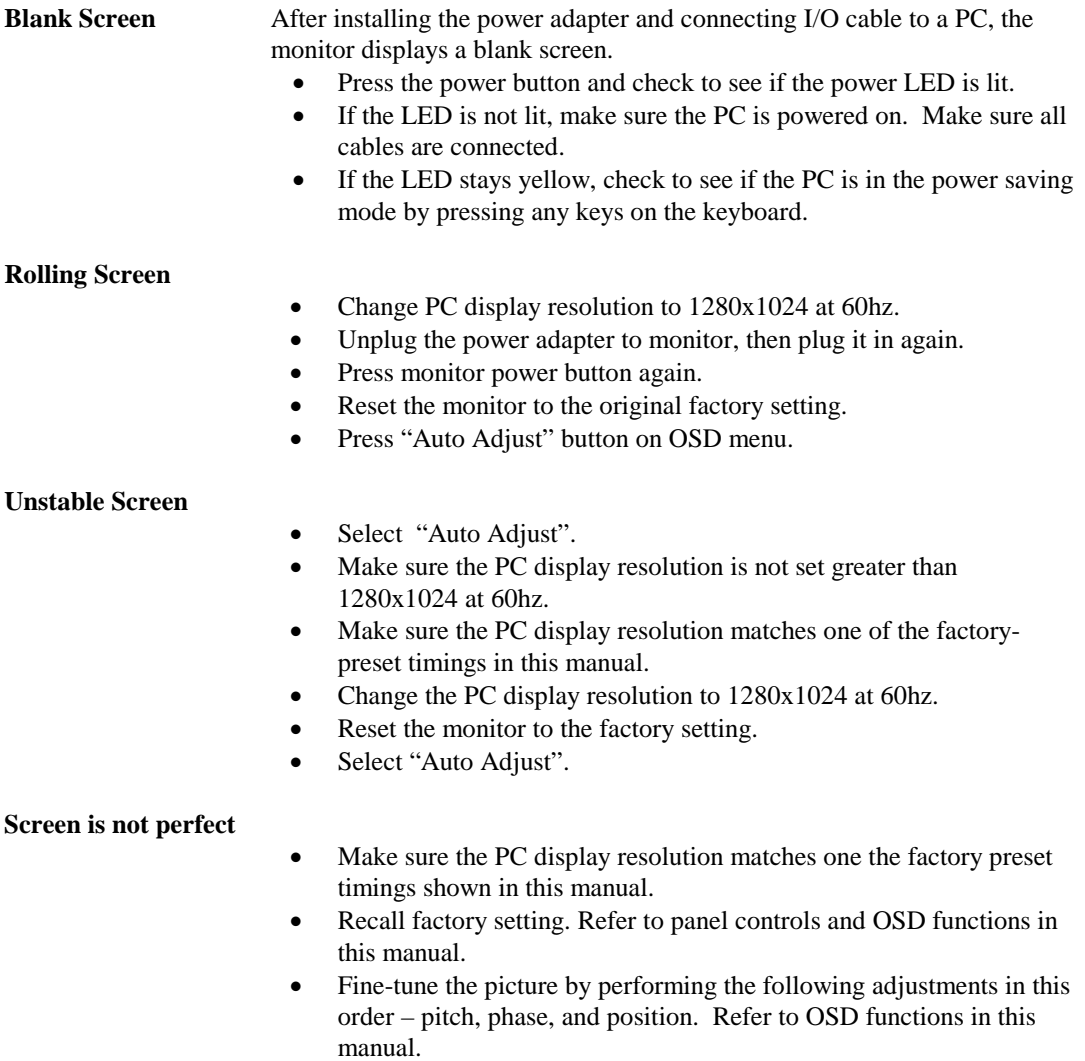

## **Drawings**

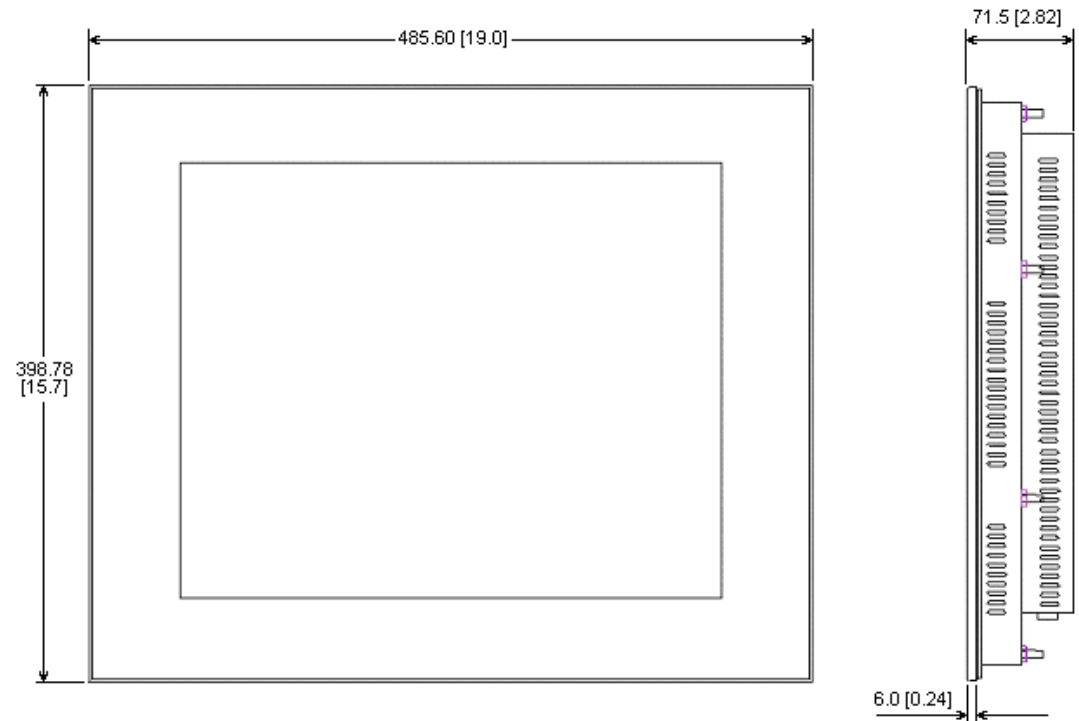

#### <span id="page-14-0"></span>**Front and Side Views**

#### **Bottom View**

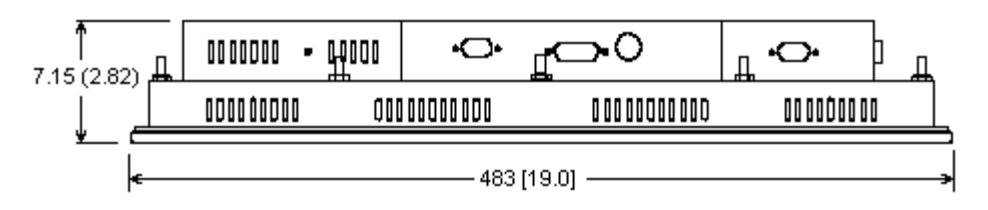

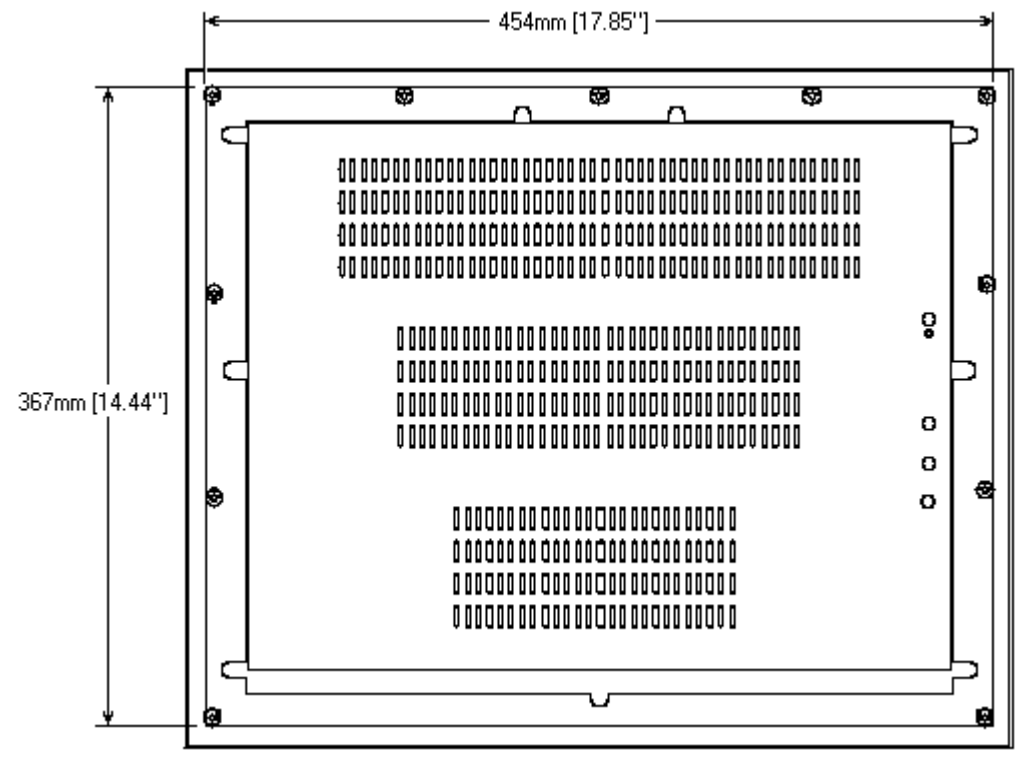

**Rear View** (showing cutout dimensions)

Cutout tolerances are +/- .5mm [.02"]

## **Specifications**

## <span id="page-16-0"></span>**Display**

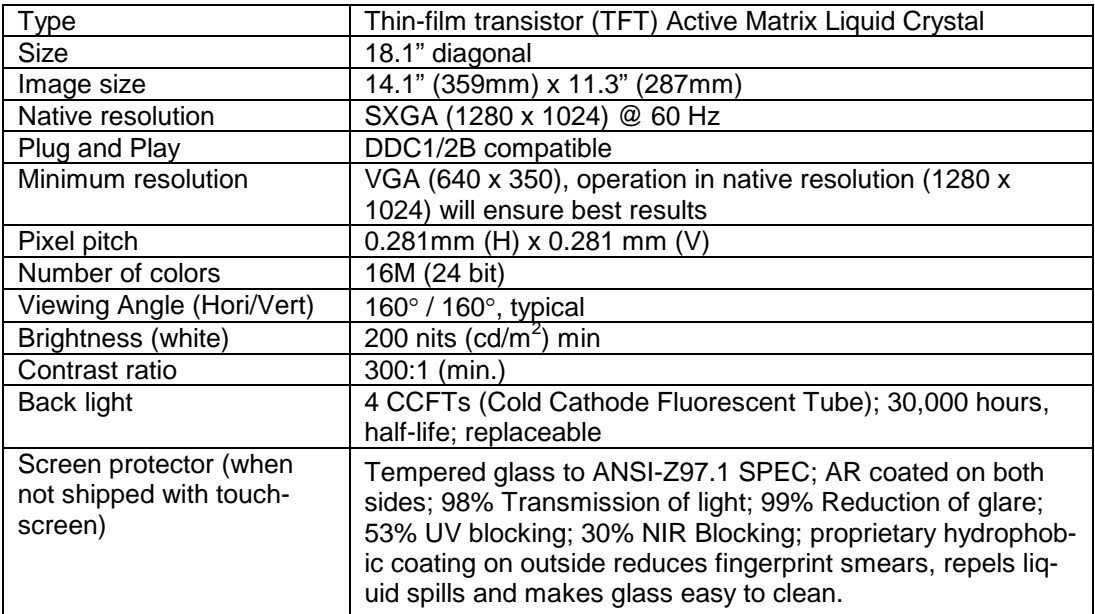

## **Video**

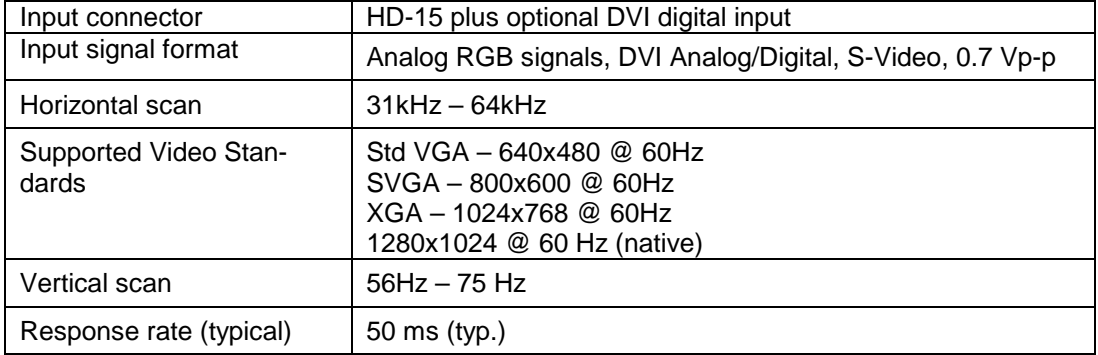

#### **Electrical**

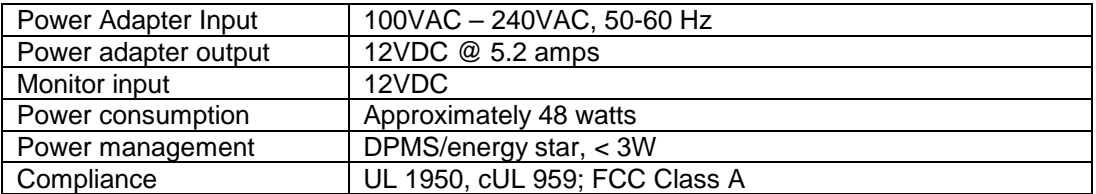

#### **Environmental**

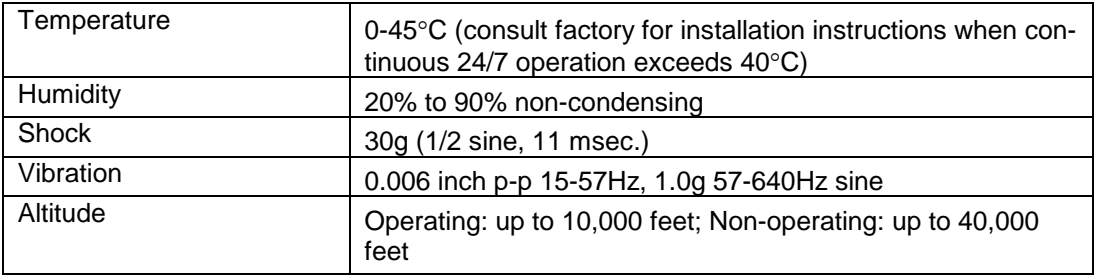

#### **Functional**

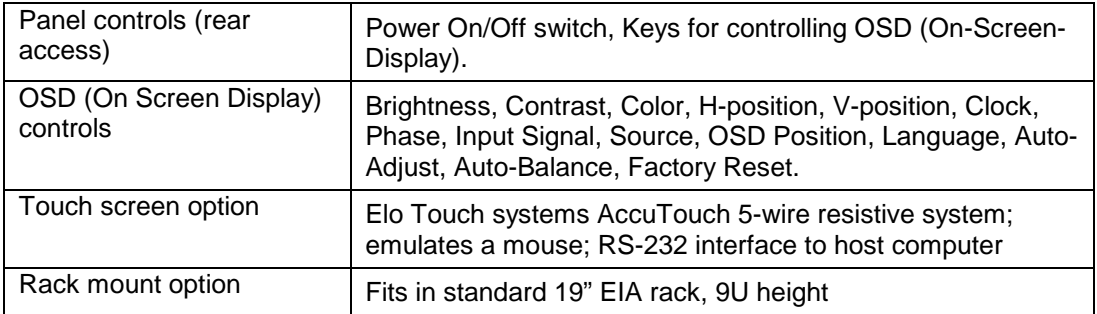

#### **Enclosure**

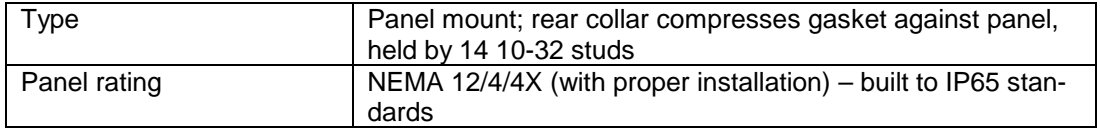

## **Physical**

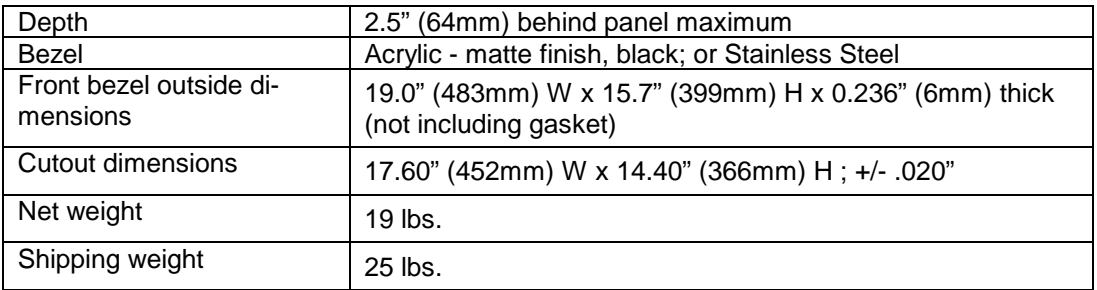

## **VGA Pin assignment**

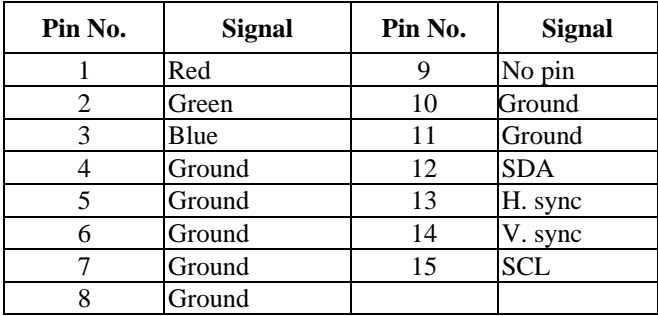

## <span id="page-19-0"></span>**Warranty Statement**

#### **Who is Covered?**

This warranty covers the purchaser of this product only and is not transferable without our written consent.

#### **What Does This Warranty Cover and What is the Period of Coverage?**

We warrant this product to be free from defects in material and workmanship, subject to the conditions set forth below. This warranty remains in force for a three-year period beginning on the date we invoice you for the product. If HIS repairs or replaces a product under warranty, its warranty term is not extended.

#### **What Will We Do to Correct Problems and How Do You Get Service?**

We will repair or replace (at our sole option) any part of the unit which proves to be defective. Replacement parts may be new or refurbished and will meet the same specifications of the original parts or unit. We will return the product to you, by the shipping method we choose in the U.S.A. at our expense. You must pay for shipments to locations outside of the U.S.A. In order to receive warranty service you must get prior approval from HIS. To request warranty service you can telephone us at 770-992-0297 or send an email to service@HISmonitors.com. If we determine that warranty service is needed we will give you a Return Material Authorization (RMA) number. This RMA number must be conspicuously marked on the outside of the shipping box. HIS will not accept shipments not accompanied by the RMA number. You must ship or deliver the product to HIS Freight prepaid.

#### **Pixel Faults**

Permanently dark or bright pixels can happen to TFT displays. Five or less permanently dead pixels (out of 1.3 million) do not make a good case for exchanging the unit. Please contact our Customer Service Department if the number of pixel faults exceeds the above-mentioned figure.

#### **What Does This Warranty Not Cover?**

This warranty does not cover equipment which has been damaged due to misuse, abuse or accident such as: operating the equipment outside of published specifications; displaying fixed images for long periods of time resulting in afterimage effects; improper or unauthorized repair by anyone other than HIS or a service agency authorized by HIS to perform such repairs; fire, flood, "acts of God", or other contingencies beyond the control of HIS.

HIS' RESPONSIBILITY FOR MALFUNCTIONS AND DEFECTS IN HARDWARE IS LIMITED TO REPAIR AND REPLACEMENT AS SET FORTH IN THIS WARRANTY STATEMENT. HIS SHALL NOT BE LIABLE FOR DIRECT, INDIRECT, INCIDENTAL, CONSEQUENTIAL, OR OTHER TYPES OF DAMAGES RESULTING FROM THE USE OF ANY HIS PRODUCT OTHER THAN THE LIABILITY STATED ABOVE. THESE WARRANTIES ARE IN LIEU OF ALL OTHER WARRANTIES EXPRESS OR IMPLIED, INCLUDING, BUT NOT LIMITED TO, THE IMPLIED WARRANTIES OF MERCHANTABILITY OR FITNESS FOR A PARTICULAR PURPOSE. SOME STATES DO NOT

ALLOW THE EXCLUSION OF IMPLIED WARRANTIES OR THE LIMITATION OR EXCLUSION OF LIABILITY FOR INCIDENTAL OR CONSEQUENTIAL DAMAGES SO THE ABOVE EXCLUSIONS OR LIMITATIONS MAY NOT APPLY TO YOU. You are cautioned that the performance of this product can be affected by many factors, such as system configuration, software, application, and operator control of the system. It is your responsibility to determine suitability of this product for your purpose and application.